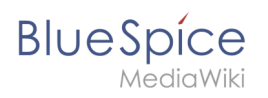

# **Contents**

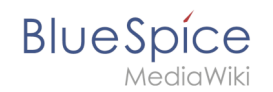

# **Ratings and recommendations**

The extension **BlueSpiceRating** allows users to rate a page with up to five stars or to recommend the page.

## Contents

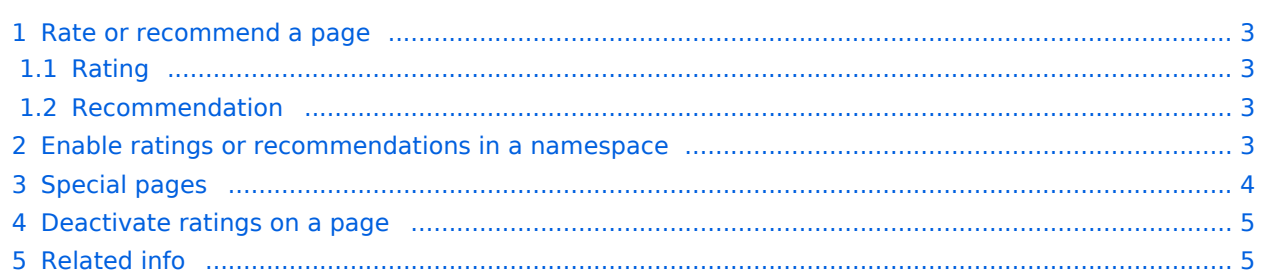

<span id="page-2-0"></span>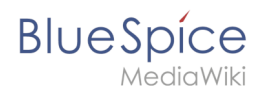

### Rate or recommend a page

Before a user can rate or recommend a page, [each feature needs to be activated](https://en.wiki.bluespice.com/wiki/Manual:Extension/BlueSpiceRating#Enable_ratings_or_recommendations_in_a_namespace) by an administrator.

### <span id="page-2-1"></span>**Rating**

A user simply selects the amount of stars for a rating at the end of a wiki page. The number of stars are then highlighted in yellow during the selection process. A mouse-click confirms the rating. Only one rating per user is counted. New votes only change the average evaluation, but not the number of ratings. Users can change their rating at any time by choosing less or more stars.

The display of the ratings and recommendation features can be [moved to the title area in the](https://en.wiki.bluespice.com/wiki/Manual:Extension/BlueSpiceConfigManager#Positioning_of_skin_elements)  [Config manager](https://en.wiki.bluespice.com/wiki/Manual:Extension/BlueSpiceConfigManager#Positioning_of_skin_elements).

#### <span id="page-2-2"></span>**Recommendation**

To recommend a page, a user clicks on the link "Recommend" at the end of the page. To retract the recommendation, the user clicks on the link again.

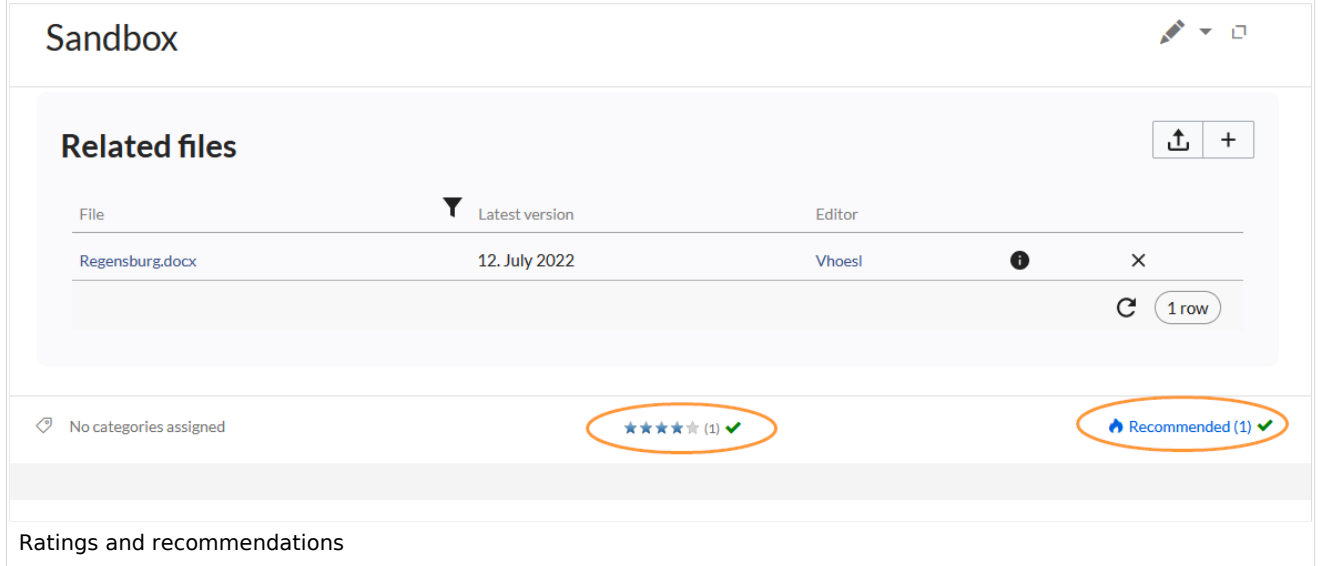

## <span id="page-2-3"></span>Enable ratings or recommendations in a namespace

Administrators can activate both features for individual namespaces. To enable or disable them, go to *Global actions > Namespace manager* and edit the namespace settings:

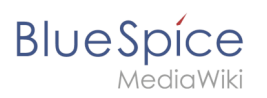

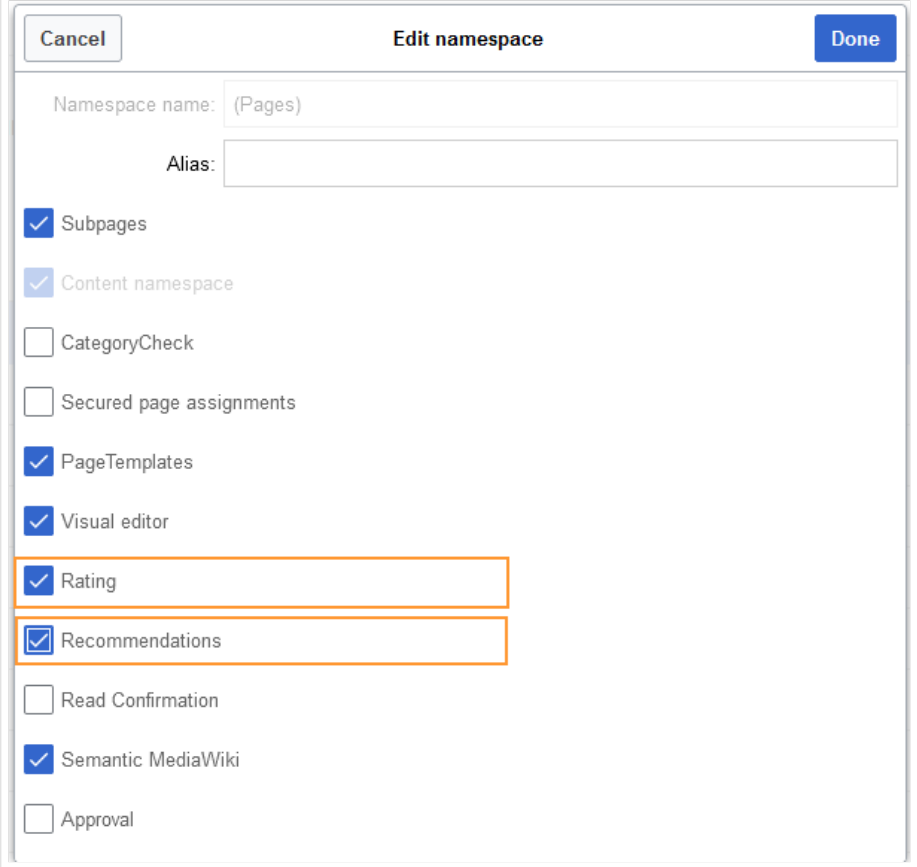

## <span id="page-3-0"></span>Special pages

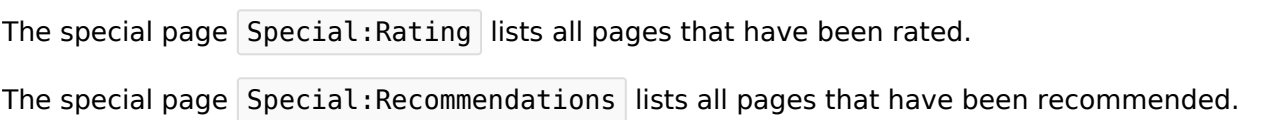

Both pages can be accessed from the Global actions menu.

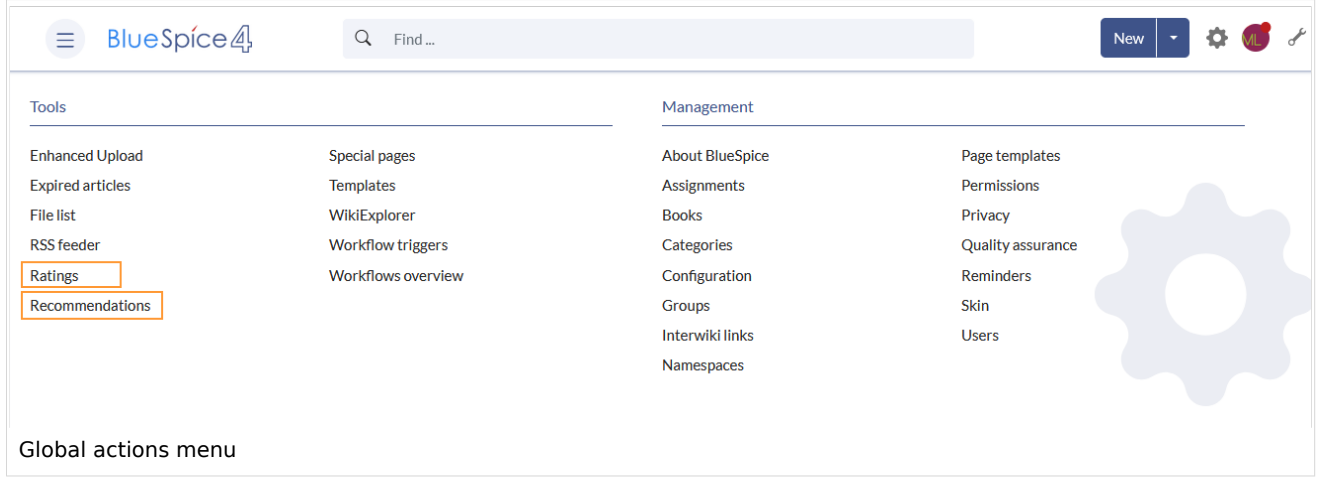

## <span id="page-4-0"></span>**BlueSpice** MediaWiki

## Deactivate ratings on a page

Users can also exclude individual pages from the rating system. For this, insert the following behavior switch at the bottom of the page in source view:

\_\_NORATING\_\_

<span id="page-4-1"></span>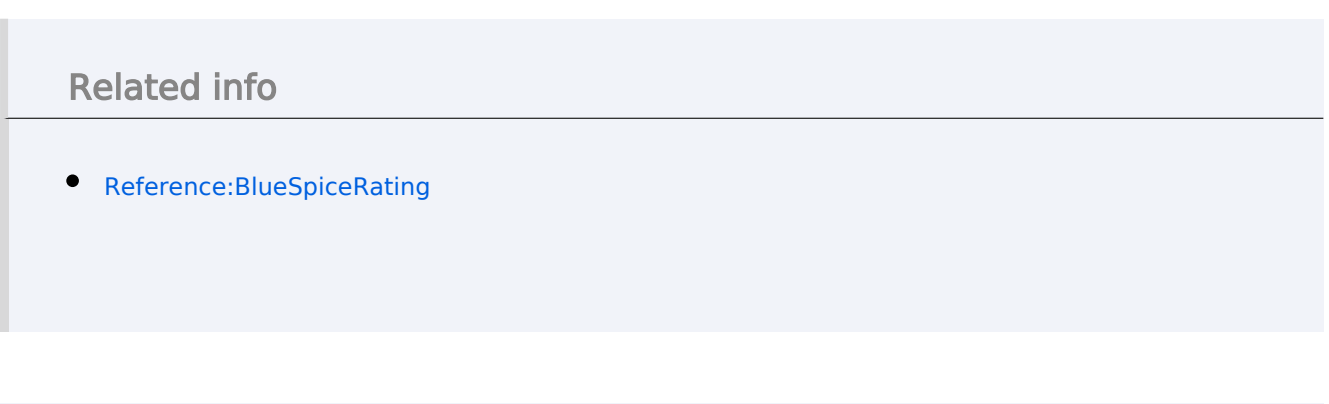

[Technical Reference: BlueSpiceRating](https://en.wiki.bluespice.com/wiki/Reference:BlueSpiceRating)